## 如何将公共卫生署(PHA) 网站上的信息翻译成其他语言

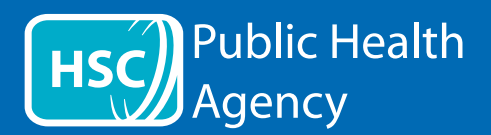

PHA网站使用称为ReachDeck(之前曾称为Browsealoud)的工具来朗读和翻译网页和可移植文档格式( 即PDF),但不翻译包含文本的图像。.它能帮助有阅读障碍、轻度视力障碍或非英语母语人士访问网站 上的信息。

它主要用于朗读信息或以其他方式显示信息,但也可用于使用谷歌翻译将网页翻译成多种语言。它会在 有匹配语音的地方说出翻译后的文本(口语在下拉菜单中会首先列出)。语言按已翻译语言的字母顺序 列出(如果使用最新的浏览器,则随后会有英语)。

## ReachDeck工具栏(在手机上的显示方式不同)

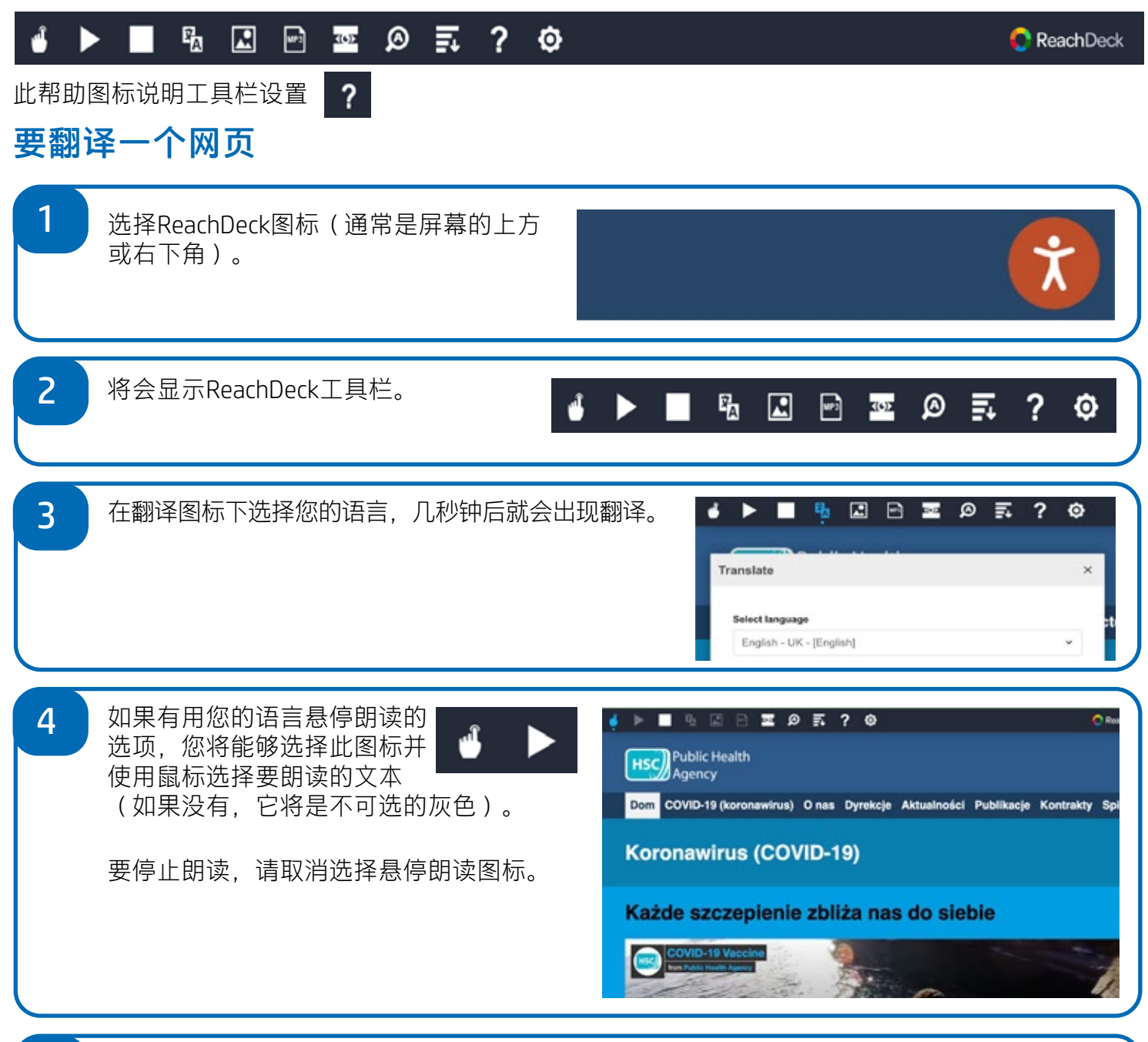

5 要停止翻译,请选择停止图标。如果使用悬停说话选项,请在翻译下拉 菜单中返回到英语之前取消选择(图标见第3点),然后关闭工具栏。

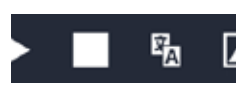

## 如何将PHA网站上的信息翻译 成其他语言(续)

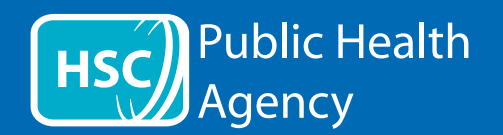

## ReachDeck工具栏

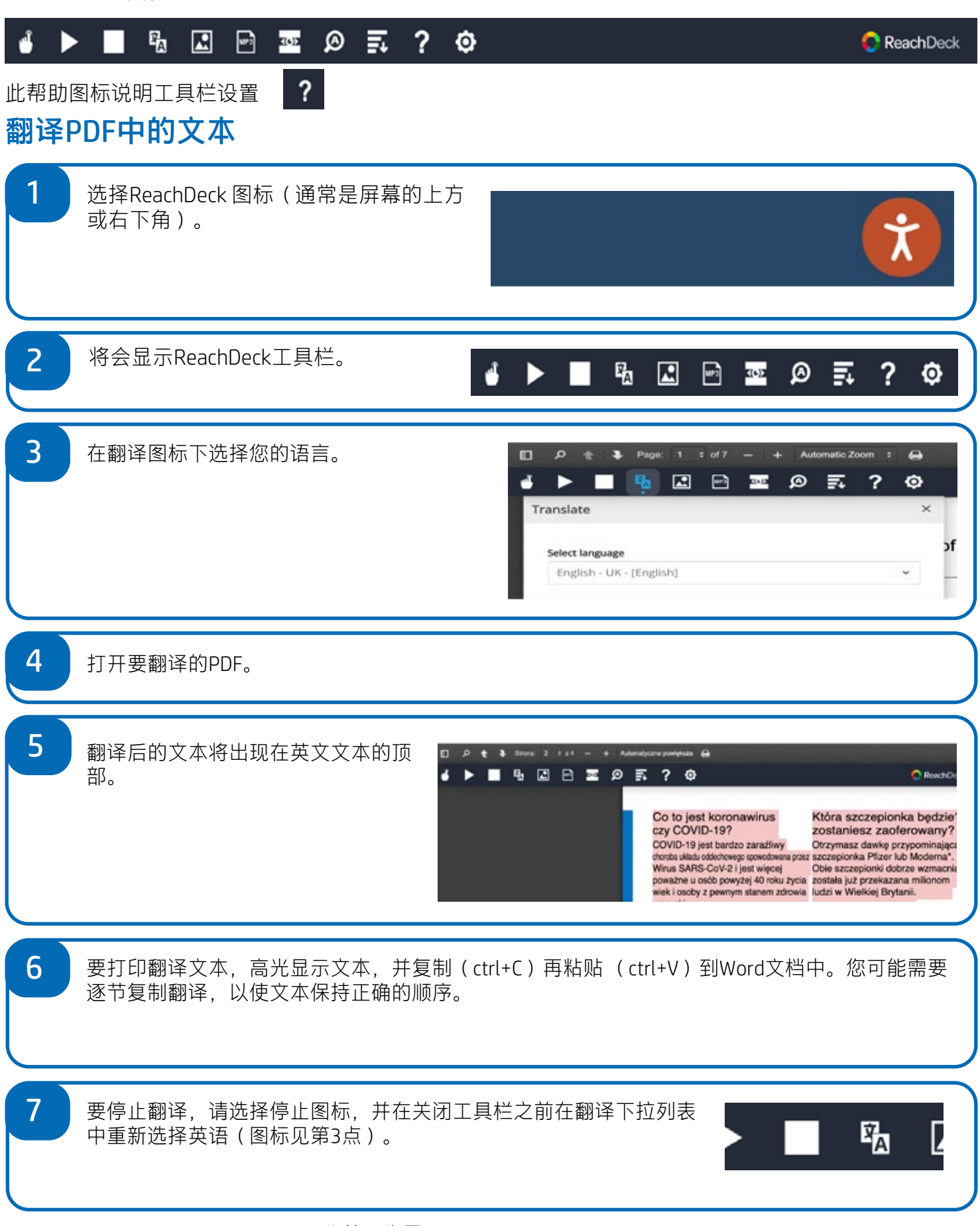